# **27.11. Benefits of a multi-store system**

## **Introduction**

When you have mSupply installed in a multi-store system, and the store operators have been faithfully recording stock transactions (receiving, issuing) and doing stock takes and finalising the inventory adjustments, then mSupply can do all the hard work of getting them to work together.

### **Quantification and ordering:**

- 1. Generate a [Suggested order quantities report](https://docs.msupply.org.nz/reports:purchasing#suggested_order_quantities) to get a sense of what is needed. Review it to make sure that it makes sense, then,
- 2. If you are ordering to a supplier outside of your mSupply system, [Create a new \(calculated\)](https://docs.msupply.org.nz/purchasing:ordering_from_suppliers#creating_a_new_calculated_purchase_order) [purchase order](https://docs.msupply.org.nz/purchasing:ordering_from_suppliers#creating_a_new_calculated_purchase_order)
- 3. If you are ordering to another store in our mSupply system, generate an [Internal Order](https://docs.msupply.org.nz/purchasing:ordering_from_one_store_to_another#internal_orders)

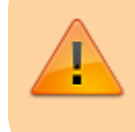

Internal orders do not include pack sizes; all items are ordered in 'single' units.

#### **Receiving the order**

In the supplying store:

- 1. [Process the order from the customer](https://docs.msupply.org.nz/issuing_goods:stock_control_methods#processing_the_order_from_the_customer) This is the opportunity for the store manager to review any orders and adjust quantities to be issued (for example, because of a need to ration scarce stock).
- 2. [Create the customer invoice](https://docs.msupply.org.nz/issuing_goods:stock_control_methods#creating_the_customer_invoice) including, if possible, using [the Grinder button](https://docs.msupply.org.nz/issuing_goods:stock_control_methods#the_grinder_button) to automatically select stock based on FEFO

While requisitions do not include pack sizes; this is taken in to account when stock lines are selected. mSupply does allow decimal quantities. You may wish to review and amend any decimal quantities prior to printing the picking list, but this is not actually necessary because your stock pickers can make necessary changes… see below

## **Filling the order**

1. [Generate the picking slip](https://docs.msupply.org.nz/issuing_goods:issuing_goods_customer_invoice#printing_an_invoicepicking_slips_and_delivery_notes)

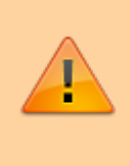

When the picker comes across a line with a decimal quantity, the should take the initiative to round up or down the quantity picked to a whole number and record that on the picking slip accordingly.

#### **Receiving the stock**

In the receiving store, when the stock has arrived:

1. [Receive the goods](https://docs.msupply.org.nz/purchasing:ordering_from_one_store_to_another#receiving_the_goods_requesting_store)

Previous: *[26.10. Tips and tricks](https://docs.msupply.org.nz/faq:tipsandtricks)* | | Next to: *[28.12. How to access Temp folder](https://docs.msupply.org.nz/faq:how_to_access_temp_folder)*

From: <https://docs.msupply.org.nz/>- **mSupply documentation wiki**

Permanent link: **[https://docs.msupply.org.nz/faq:benefits\\_of\\_multistore\\_system?rev=1617202640](https://docs.msupply.org.nz/faq:benefits_of_multistore_system?rev=1617202640)**

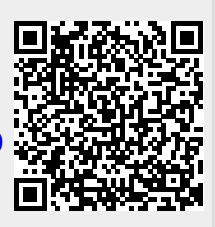

Last update: **2021/03/31 14:57**